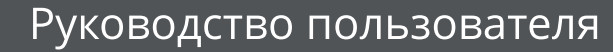

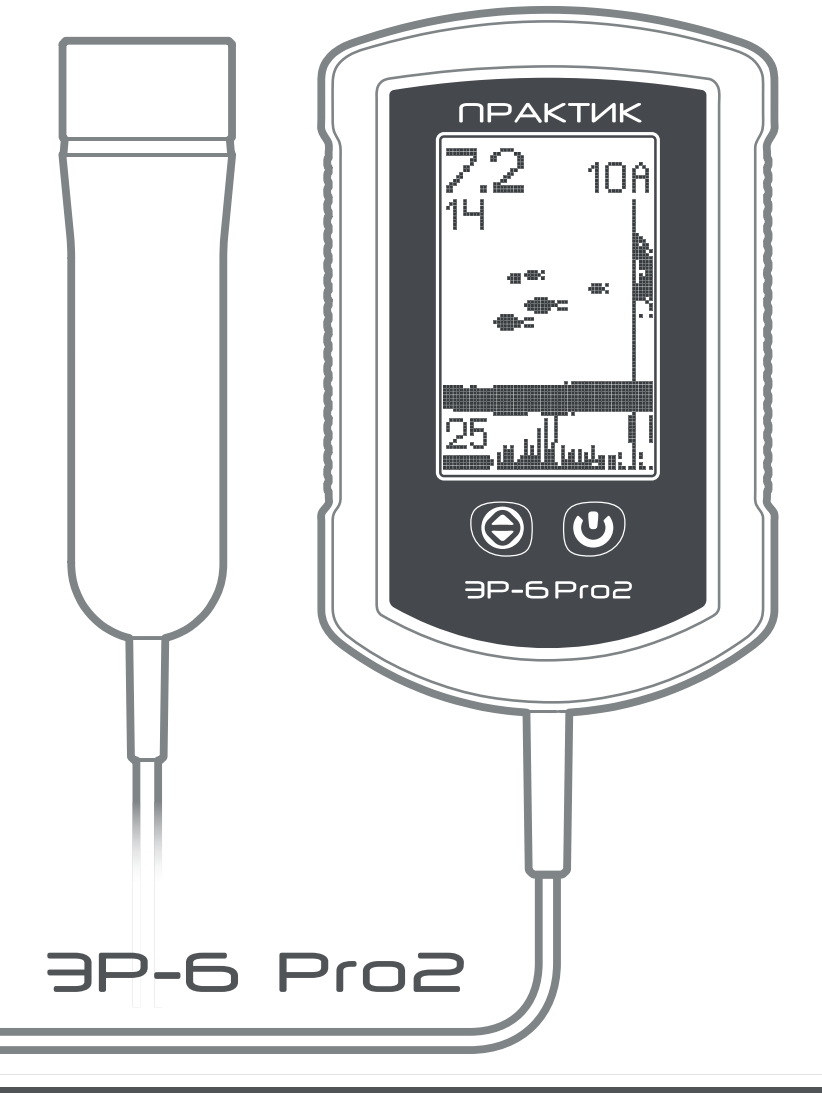

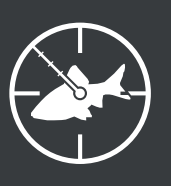

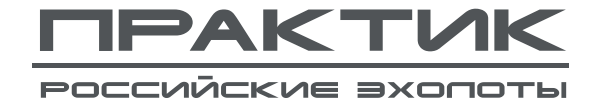

# СОДЕРЖАНИЕ

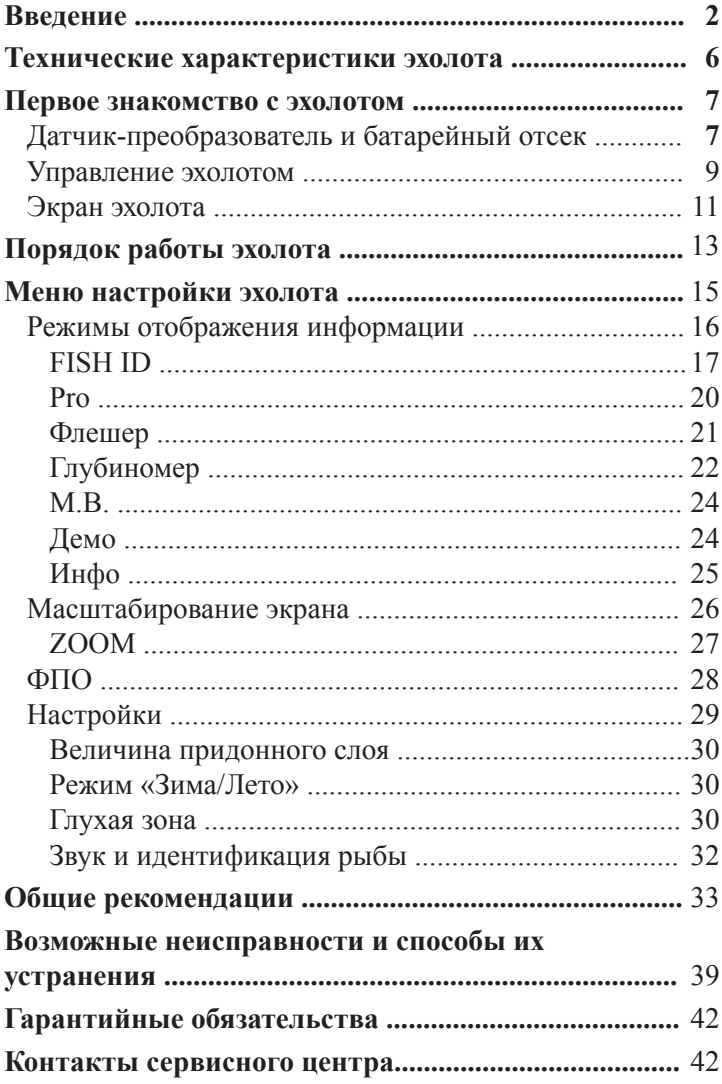

 $\overline{1}$ 

 $\sim$ 

#### **ВВЕДЕНИЕ**

История рыбной ловли исчисляется тысячелетиями. Но каждый раз перед рыбаком стоят, в сущности, одни и те же задачи: как найти рыбу и как заставить её схватить приманку. Эхолот не может заставить рыбу сделать поклёвку, но зато он в состоянии решить проблему поиска этой рыбы. Вы никогда не поймаете рыбу там, где её нет, – и эхолоты компании «Практик» помогут Вам сделать этот факт очевидным в прямом смысле этого слова.

Принцип действия эхолота «Практик» основан на излучении датчиком-преобразователем ультразвуковых волн в воду и дальнейшем приёме отражённых от дна или других объектов эхо-импульсов. Зондирующий луч представляет собой конус, вершиной которого является датчик, обычно располагающийся чуть ниже поверхности воды, а основанием – дно. Когда ультразвуковая волна встречает на своём пути какое-либо препятствие, то часть её отражается и возвращается обратно к датчику-преобразователю, который теперь работает уже как приёмник и преобразовывает отражённый ультразвук в электрический сигнал.

Микрокомпьютер обрабатывает электрические сигналы и выводит на экран эхолота информацию о рельефе дна и объектах, попавших в зону луча. На рисунках справа показаны типичные картины на экране эхолота и соответствующая этим картинам информация в водной толще водоёма летом и зимой.

Посылки в воду зондирующих импульсов выполняются с частотой, регулируемой от двух до четырёх раз в секунду. С такой же скоростью сдвигается картина на экране. Информация от текущего эхо-импульса будет появляться в правой части экрана, а затем сдвигаться влево. Верх дисплея соответствует поверхности воды, а нижняя часть – нижней границе выбранного диапазона глубин.

Очень важно понимать, что эхолот отображает на экра-

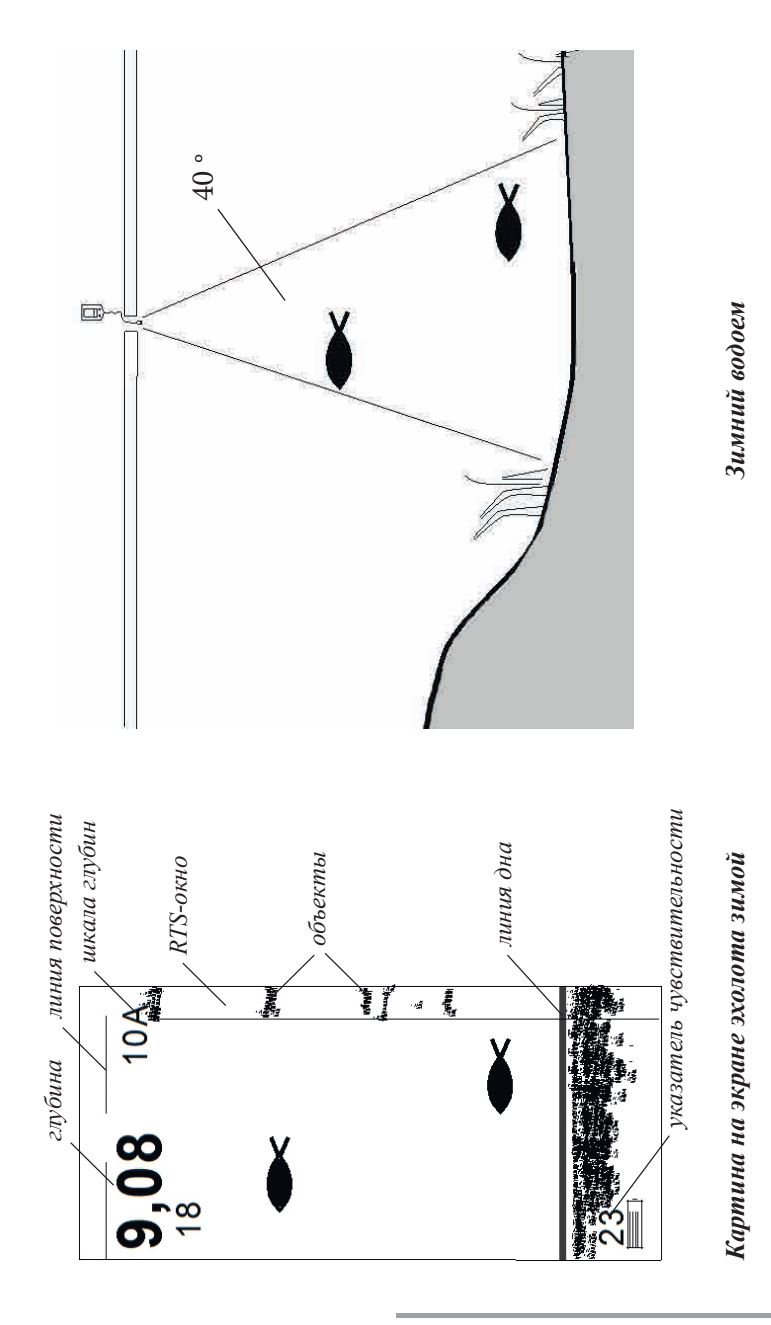

3

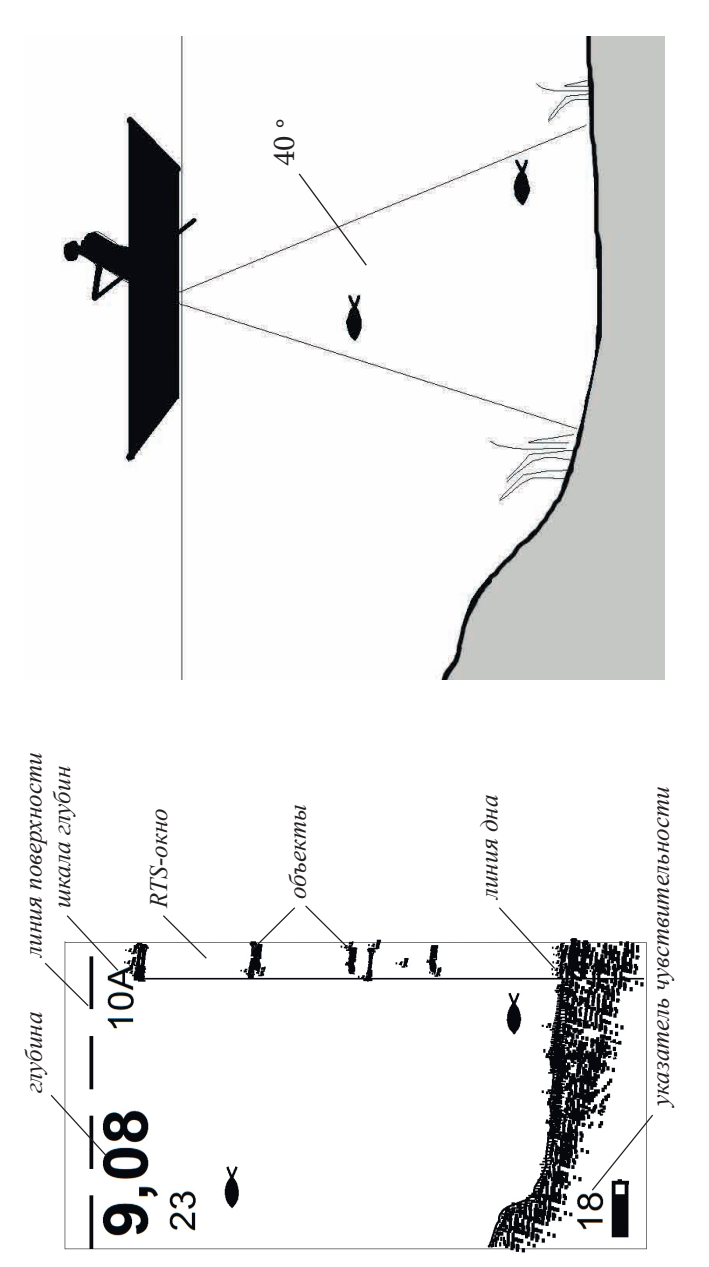

Летний водоем

*Картина на экране эхолота летом Летний водоем*Картина на экране эхолота летом

не не объёмное (трёхмерное) представление водной толщи, а лишь проекцию на вертикальную плоскость, проходящую через середину конуса зондирования. Это и создаёт иллюзию того, что все обнаруженные лучом объекты расположены под датчиком.

Эхолоты модели ЭР-6 могут отображать как обработанную информацию в простом для понимания формате, так и необработанную («сырую», которая сложнее для восприятия, но и более информативна, чем в первом случае). С помощью МЕНЮ можно подобрать наиболее подходящий вид представления информации. Если в режиме отображения обработанной информации в конус зондирования попадёт рыба, то это событие будет озвучено, и на дисплее в режиме вывода обработанной информации появится контур рыбы. Придонные структуры будут видны как пятна на контуре дна.

По ширине линии дна можно понять, плотное оно или илистое, а также угадать его структуру.

В основе современной рыбалки лежит принцип, заключающийся не столько в поиске рыбы, сколько в определении традиционных мест её обитания. Главное в этом деле – понять водоём и рыбу в нём, и для решения этой задачи помощь эхолота будет неоценимой. Однако, чтобы полностью понимать отображаемую им картину, необходимо приобрести определённый опыт.

## **ТЕХНИЧЕСКИЕ ХАРАКТЕРИСТИКИ**

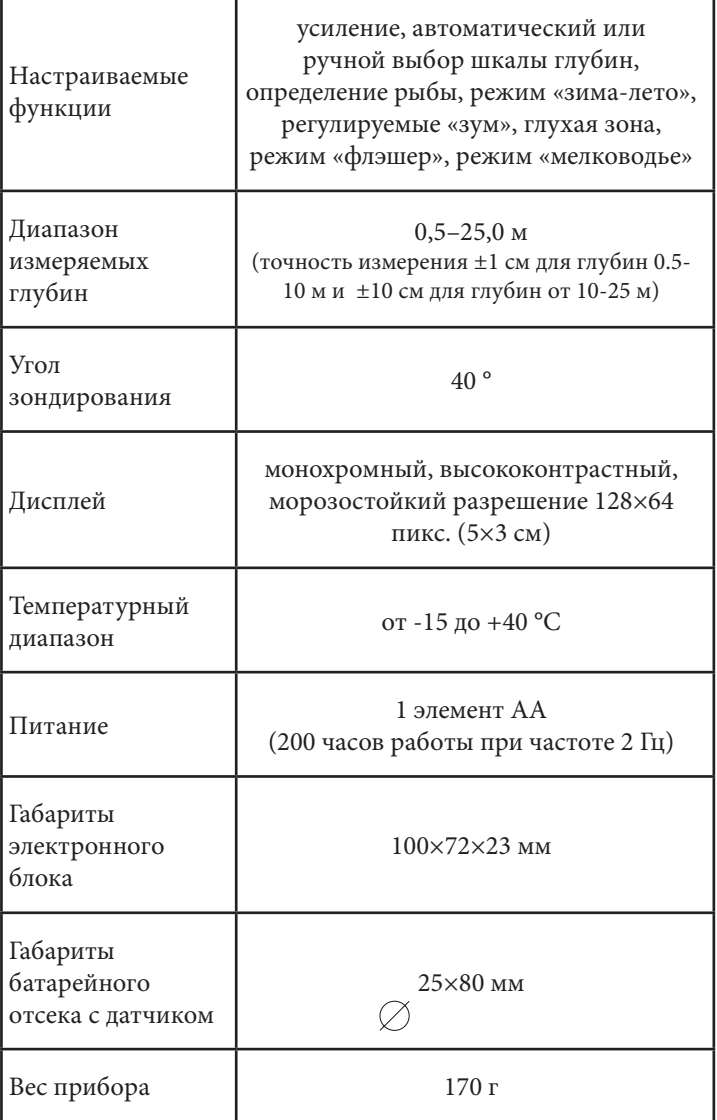

.

#### **ПЕРВОЕ ЗНАКОМСТВО С ЭХОЛОТОМ**

Эхолоты модели ЭР-6Pro2 конструктивно выполнены в виде двух блоков: электронного и блока датчика-преобразователя с батарейным отсеком. Датчик-преобразователь соединён с электронным блоком с помощью кабеля длиной два метра.

Электронный блок представляет собой конструкцию с двумя кнопками управления, прозрачным экраном и надежно встроенным кабелем, соединяющим блок с датчиком. Уровень герметичности корпуса соответствует стандарту IP 67.

## *Датчик-преобразователь и батарейный отсек*

Датчик-преобразователь служит одновременно и излучателем акустических волн, и приёмником (микрофоном) отражённых от дна и других объектов эхо-сигналов. Конструкция датчика морозостойкая, герметичная (IP68). Датчик ввинчивается в батарейный отсек. Герметизация батарейного отсека выполняется с помощью уплотняющего силиконового кольца. При установке элемента питания АА необходимо соблюдать полярность.

Батарейку желательно устанавливать дома в тепле. Это позволит избежать появления конденсата в батарейном отсеке. Будьте осторожны при замене батарейки на водоеме. Берегите датчик. К сожалению, он не плавает. Он тонет, и он дорогой. Кроме того, его следует оберегать от сильных ударов о твёрдые предметы.

В условиях зимней рыбалки датчик желательно опустить ниже подводной кромки льда во избежание появления ложных сигналов, отражённых от вертикальных стенок лунки.

Для экономии ресурса батарейки не рекомендуется надолго оставлять датчик-преобразователь на морозе: во

7

время работы он должен находиться целиком в воде, температура которой всегда положительна, а когда эхолот не используется, – в тепле под одеждой.

Для корректного измерения глубины чувствительная область датчика должна располагаться строго параллельно поверхности воды. Следует помнить, что глубина дна и других объектов измеряется не относительно поверхности воды, а относительно датчика, поэтому при его большом заглублении цифры, показываемые эхолотом, могут существенно отличаться от истинных.

Эхолот комплектуется специальным кабелем с оболочкой из кремнийорганической резины, соединяющим электронный блок и батарейный отсек с датчиком. Этот кабель будет оставаться эластичным даже при самых сильных морозах, при которых обычный резиновый кабель потеряет эластичность и легко может треснуть, потеряв герметичность.

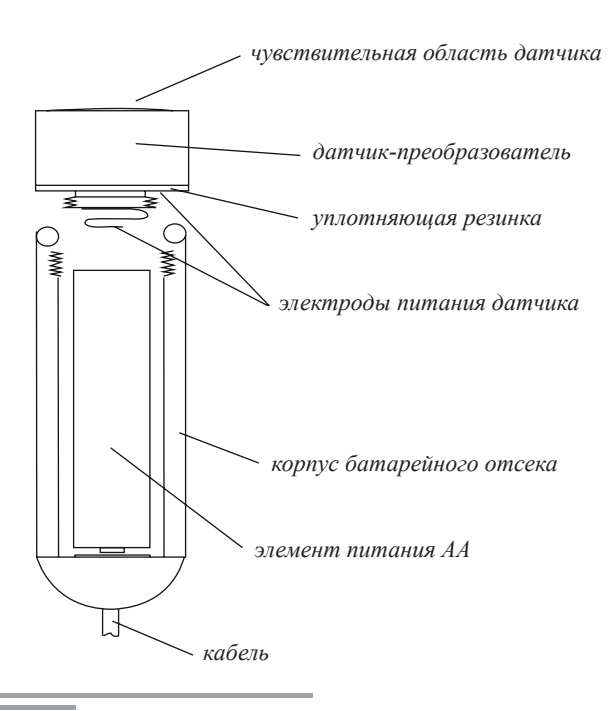

В корпусе прибора имеются четыре крепежных отверстия, расположенных по углам корпуса. Они предназначены для крепления шнура, а также для установки на прибор специальной оснастки для крепления эхолота на ногу или руку. Оснастка в комплект не входит.

В комплекте поставки имеется специальная скоба для датчика. Её крепление к лодке осуществляется с помощью струбцины или других приспособлений. Датчик можно закрепить и на поплавке. Крепление электронного блока к лодке возможно специальными держателями для сотовых телефонов.

Примеры несложных приспособлений и оснасток для крепежа эхолотов к плавсредствам показаны на нашем сайте www.rusonar.ru.

## *Управление эхолотом*

Для управления эхолотом служат две кнопки.

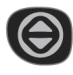

### **ЛЕВАЯ КНОПКА**

В рабочем режиме:

1. Переключение между режимами автоматического и ручного выбора масштаба, а также режимом «зум» (англ. zoom).

2. Включение/выключение подсветки (держать нажатой 5 сек).

В режиме МЕНЮ: корректировка значения текущего пункта МЕНЮ.

Левая кнопка в рабочем режиме служит для перевода эхолота в один из трёх режимов: автоматического выбора масштаба (Auto Range), ручного выбора масштаба и режима «зум». Если выбран автоматический режим, то в правом верхнем углу отображается текущий масштаб и буква «А», если ручной – масштаб и буква «М». В режи-

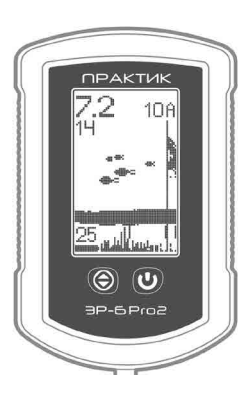

ме «зум» масштаб не отображается, вместо него выводится значок лупы с цифрой. Если выполняется регулировка чувствительности, то левой кнопкой (кратким нажатием) можно изменить направление регулировки (увеличение или уменьшение).

 Если левую кнопку держать нажатой достаточно долго (около 5 секунд), будет включена или выключена подсветка экрана.

 Когда эхолот находится в МЕНЮ, левая кнопка корректирует значение выбранного пункта МЕНЮ.

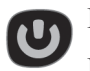

#### **ПРАВАЯ КНОПКА**

В рабочем режиме:

1. Включение/выключение эхолота (однократное нажатие).

2. Переход в режим МЕНЮ (двукратное нажатие).

3. Длительное нажатие регулирует чувствительность.

В режиме МЕНЮ:

переход между пунктами МЕНЮ и выход в рабочий режим.

Правая кнопка служит для включения и выключения эхолота, а также для входа в МЕНЮ и перехода между его пунктами. Выключение эхолота выполняется однократным нажатием, при этом на дисплее будут появляться цифры обратного отсчёта времени: 3–2–1. Если во время обратного отсчёта нажать правую кнопку ещё раз, то эхолот перейдёт в режим МЕНЮ. Для регулировки чувствительности эхолота в рабочем режиме надо держать нажатой правую кнопку, при этом в левой части индикатора появится вертикальная полоска-«градусник», показывающая изменение чувствительности. Для смены направления регулировки нужно кратковременно нажать левую кнопку.

После перехода в МЕНЮ правая кнопка перебирает

различные пункты МЕНЮ. После окончания перебора всех пунктов эхолот вернётся в рабочий режим.

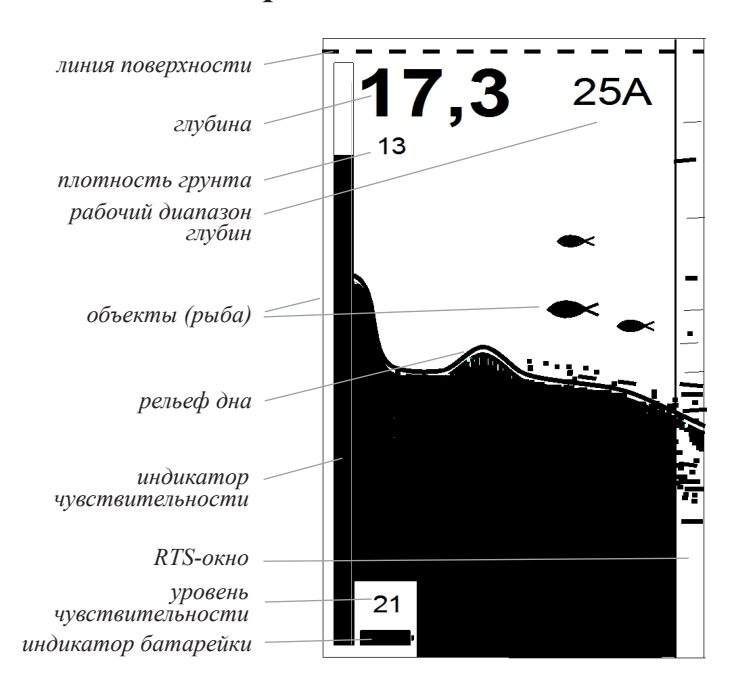

 *Экран эхолота*

 **Линия поверхности воды** отображается в виде движущейся пунктирной линии.

**Цифровое значение глубины** обновляется два-четыре раза в секунду с разрешением ±1 см для глубин до 10 метров и разрешением ±10 см для глубин от 10 до 25 метров.

**Индикатор чувствительности** отображается, если в рабочем режиме нажата и удерживается правая кнопка. Вертикальная полоска-«градусник» показывает грубое значение чувствительности, а цифра над символом батарейки показывает точное (в цифрах) значение чувствительности. Индикатор чувствительности исчезает с экрана, если отпустить правую кнопку. Чувствительность можно регулировать в диапазоне от 0 до 28 ед. По умолчанию установлено значение 12 ед. Направление регулировки (увеличение или уменьшение) можно менять, если во время регулировки нажать кратковременно левую кнопку.

**Плотность грунта** условно показывает мощность отраженного эхо-сигнала от дна и может изменяться от 0 до 20 единиц. Чем больше цифра, тем более мощный сигнал от дна (или большая плотность грунта) и наоборот, малая цифра будет говорить о том, что сигнал от дна слабый (малая плотность грунта). При одинаковой отражающей способности дна цифры плотности будут уменьшаться по мере увеличения глубины, поскольку сигнал при этом слабеет.

**Рабочий диапазон** показывает, какая максимальная глубина может быть отображена на экране в данный момент. Если рядом с числом стоит буква «А», это значит, что прибор находится в режиме автоматического выбора масштаба, и при выходе глубины дна за определённые пределы масштаб будет автоматически изменён. Если после числа стоит буква «М», это означает, что прибор работает в режиме ручного выбора масштаба: он не будет изменяться, даже если дно сильно приблизится к верхней части экрана или выйдет за его нижнюю границу. Величина масштаба для каждого режима устанавливается через МЕНЮ. Наконец, символ лупы с цифрой (вместо индикатора рабочего диапазона глубин) говорит о том, что эхолот находится в режиме «зум» (он будет описан отдельно).

**RTS-окно** – это область экрана, в которой отображаются все зарегистрированные эхо-сигналы от дна и других объектов без какой-либо обработки. В основной области экрана выводится информация, обработанная компьютером (линия дна, придонные структуры и символы рыб).

**Индикатор батарейки** показывает емкость батарейки на данный момент времени. Имеет 12 градаций. При появлении последнего уровня прибор может еще несколько часов работать, но при повторном включении на дисплее может появиться надпись «Батарея разряжена». Более точно состояние батареи можно оценить, если перейти в режим «Инфо», где напряжение батарейки будет указано в вольтах. Предельное значение напряжения батарейки, при котором может полноценно работать эхолот, составляет 0,85В.

## **РАБОТА С ЭХОЛОТОМ**

#### **Общий порядок работы:**

1. Выкрутите (против часовой стрелки) датчик из батарейного отсека. Вставьте в батарейный отсек свежую батарейку, соблюдая полярность («плюс» должен быть внизу). Установите, вращая по часовой стрелке, датчик на место. Для герметизации достаточно вручную потуже затянуть датчик. Не применяйте при этом инструмент типа плоскогубцев.

2. Нажмите правую кнопку. На экране появится сообщение-приветствие:

*«Практик ЭР-6Pro2. Ни хвоста ни чешуи!»*

а также включится на пару секунд подсветка экрана. Через несколько секунд прибор перейдет в рабочий режим.

#### *ВНИМАНИЕ!*

- *• Если датчик завинчен не достаточно плотно в батарейный отсек, то на дисплее появится предупреждающая надпись «ДАТЧИК?». Такое же сообщение появится, если поврежден кабель.*
- *• После установки батарейки рекомендуется выполнить перезагрузку (reset) прибора, чтобы в приборе установились заводские установки. Для этого нажмите и удерживайте левую кнопку, а затем нажмите правую кнопку на 1-2 сек. На дисплее появится сообщение «OK», и в приборе будут установлены следующие заводские установки*:

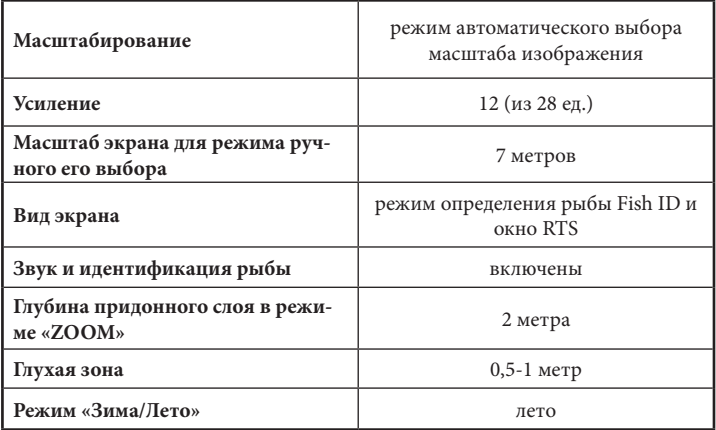

Перезагрузку можно выполнить и в другое время, но только когда прибор находится в выключенном состоянии.

**Примечание:** если батарейка была установлена раньше, то для включения эхолота необходимо нажать правую кнопку один раз. Все ранее установленные пользователем режимы при этом сохраняются.

3. С помощью кабеля опустите датчик в воду. Зимой желательно опустить датчик ниже кромки льда, чтобы не допустить чрезмерного охлаждения батарейки, а также для отстройки от шумовых сигналов лунки. После контакта датчика с водой на его чувствительной поверхности возможно появление микропузырей, которые могут сильно рассеивать регистрируемые сигналы и тем самым уменьшить чувствительность и исказить истинную картину. Пузыри необходимо удалить, окунув несколько раз подряд датчик, либо протереть поверхность датчика пальцами после окунания его в воду, обеспечив тем самым хорошую смачиваемость.

4. Если датчик неподвижен, то дно на экране будет прорисовываться в виде ровной линии. При небольшой глубине и с дном, имеющим хорошую отражающую способность, вследствие многократного переотражения сиг-

нала от дна и поверхности воды возможно появление ещё нескольких линий «дна», параллельных дну и лежащих на глубинах, кратных истинной глубине дна. При попадании рыбы в конус луча прозвучит звуковой сигнал, и на экране на соответствующей глубине появится значок рыбы (в режиме FISH ID).

5. Если датчик закреплён на движущейся лодке, то на экране будет прорисовываться рельеф дна и придонные структуры под лодкой. Если через конус луча будет проплывать рыба, прозвучит сигнал, и на экране на соответствующей глубине появится её отметка.

6. Для выключения прибора надо однократно нажать правую кнопку. По окончании обратного отсчёта эхолот отключится.

7. Если эхолот находится в рабочем режиме более четырех часов, и за это время ни одна из кнопок не была нажата, то он автоматически выключится.

8. При длительном хранении эхолота батарейку рекомендуется извлечь, так как даже в выключенном состоянии эхолот потребляет энергию батарейки. Энергопотребление при этом мизерное, но некачественные батарейки при таком токе разряда могут увеличиться в размерах, и возможно повреждение батарейного отсека.

*ВНИМАНИЕ! Не оставляйте батарейку на длительное время (межсезонье) в батарейном отсеке.*

# **МЕНЮ НАСТРОЙКИ ЭХОЛОТА**

Для управления режимами работы и тонкими настройками эхолота служит МЕНЮ. Вход в него из рабочего режима осуществляется двойным нажатием на правую кнопку. Основное МЕНЮ состоит из четырех пунктов.

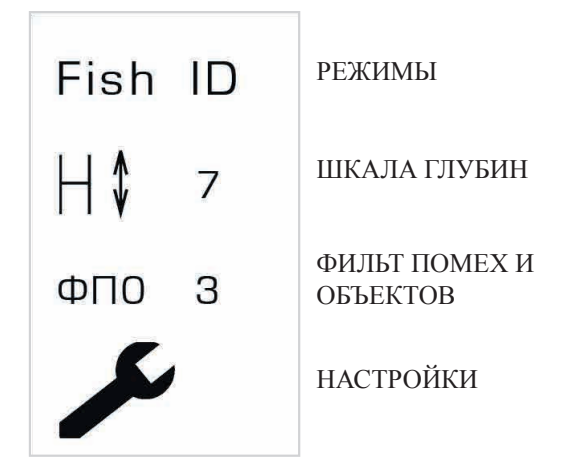

Сразу после входа в МЕНЮ на экране появится первый пункт МЕНЮ – «Режимы». Для перехода к следующему пункту надо снова нажать правую кнопку. Выход из МЕНЮ в рабочий режим выполняется последовательным нажатием правой кнопки до тех пор, пока пункты МЕНЮ не закончатся, после чего опять появится экран рабочего режима.

После выбора нужного пункта МЕНЮ нажатием левой кнопки можно менять его значение. Когда нужное значение будет установлено, с помощью правой кнопки можно перейти к следующему пункту МЕНЮ и, в конце концов, вновь выйти в рабочий режим.

Если эхолот находится в МЕНЮ, но кнопки не нажимаются в течение 15 сек, прибор автоматически перейдёт в рабочий режим.

## **РЕЖИМЫ**

Этот пункт МЕНЮ позволяет выбрать наиболее подходящий режим представления информации на экране.

- **FISH ID** или обработанная информация
- **Pro** или профессиональный режим
- **Флешер**
- **Глубиномер**
- **М.В.** режим для мелководья
- **Демо** режим для работы на воздухе
- **Инфо** информация по прибору

#### **Режим FISH ID**

Режим отображения FISH ID устанавливается сразу при первом включении прибора или после выполнения

перезагрузки прибора (reset). В этом режиме экран делится вертикальной полосой на две неравные части. Основную площадь занимает окно, в котором отображается обработанная информация: дно, придонные (отстоящие от дна не далее 1 м), а также значки рыб, обнаруженных прибором. Заметим, что рыбой считается не каждый объект, а лишь удовлетворяющий определённым критериям, из-за чего эхолот может «не замечать» настоящую рыбу или, наоборот,

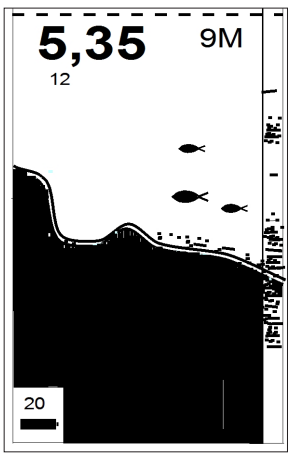

*Вид экрана ЭР-6Pro2 в режиме FISH ID*

принимать за неё другой предмет. Механизм идентификации рыбы, заложенный в эхолотах «Практик», основан на измерении характера движения объекта, попавшего в луч. Если характер движения этого объекта будет удовлетворять критериям идентификации (заложенного в память чипа), тогда на экране появится контур рыбы.

В правой части экрана отображается узкое окно реального сигнала (RTS). В этом окне эхолот отображает всю полученную им информацию без какой-либо обработки (так называемые «сырые данные»). Она сложнее для восприятия, чем значки рыб, однако даёт много дополнительной информации для опытного пользователя.

В RTS-окне можно наблюдать эхо-сигналы от всех объектов, находящихся в зоне луча. К примеру, вертикально падающий груз (кормушка) хорошо будет виден в RTS-окне, но он не определится как рыба, и контур рыбы мы не увидим на экране.

В режиме FISH ID дно будет прорисовываться в виде темной полосы, а точнее в виде закрашенной темным цветом части экрана.

В темной полосе дна будет присутствовать светлая полоска в один пиксель. Именно эта полоска и показывает место, от которого производится замер и вычисление значения глубины. Все, что будет располагаться выше этой полоски, будет относиться к придонным структурам. Дополнительную информацию даёт плотность грунта, выводимая под цифрами глубины. Например, числа 1-5 характерны для илистого дна, а 15-20 – для твердого дна. Если говорить точнее, эта величина характеризует не плотность дна как таковую, а силу отражённого от него сигнала: они тем больше, чем лучше дно отражает сигнал и чем меньше глубина (поскольку с увеличением расстояния сигнал ослабевает).

Для корректного определения рыбы большое значение имеет правильно установленный уровень чувствительности. При завышенном уровне чувствительности (особенно летом при движении на лодке), когда эхолот может регистрировать даже цветущую воду, термоклины или взвешенные частицы, вполне вероятно, что эти неоднородности могут проявиться на экране в виде символов рыб. Стайки малька также могут вызывать появления больших контуров рыбы на экране. Уменьшение чувствительности позволит отфильтровать эти «мешающие» факторы. Конкретных рекомендаций по установке уровня чувствительности выдать невозможно, так как условия на водоемах существенно отличаются.

В эхолоте «Практик» в режиме FISH ID на экран могут выводиться три размера рыбы. В процессе разработки прибора и отладки алгоритмов идентификации нами

использовались рыбы следующих размеров: карп 150 грамм - для малого контура рыбы, 500-700 грамм - для среднего контура и карп весом более 1 кг - для большого контура рыбы. Известно, что эхолот видит рыбу, прежде всего, из-за плавательного пузыря. Поэтому его размер в первую очередь будет влиять и на размер контура рыбы. По этой же причине, летом при движении пузыри с газами на водорослях могут «проявиться» на экране эхолота как рыбы.

#### *Небольшие пояснения по месту нахождения контуров рыбы на экране*

Для того чтобы эхолот смог определить объект как рыбу, требуются единицы секунд. Как правило, контуры рыб, появляющиеся рядом с окном RTS (в правой части экрана), - это рыбы, находящиеся в зоне конуса в данный момент. Далее эти контуры движутся справа налево, по экрану. Это движение, конечно, не соответствует реальным направлениям движения рыб в водоеме. Эхолот делает зондирующие посылки акустических сигналов 4 раза в секунду. В соответствии с этой частотой сдвигается и картинка на экране. К примеру, если контур рыбы находится в середине экрана, то это означает, что рыба находилась в луче 10 сек назад, а если контур рыбы находится в левой части экрана, то рыба была под датчиком 20 сек назад.

Режим FISH ID или вывод обработанной информации предназначен, в первую очередь, для не очень опытных пользователей; профессионалы, скорее всего, предпочтут другие режимы эхолота, поскольку сырые данные дают больше информации для размышления и позволяют точнее оценить состояние водоёма. Следует помнить, что ни один рыбопоисковый эхолот для любительской и спортивной рыбалки не в состоянии самостоятельно определить конкретный размер, вес и вид отображаемой рыбы. Более того, лишь очень сложные и дорогие модели, больше похожие на гидроакустические станции военного назначения, чем на рыбацкие эхолоты, способны, да и то не во всех условиях, надёжно идентифицировать рыбу и отсекать другие объекты. Поэтому не следует ожидать от прибора невозможного: экран лишь отображает обработанную в той или иной степени информацию, приходящую от датчика, но по-настоящему понять, что же творится в водоёме, может лишь сам рыбак.

#### **Режим Pro (профессиональный режим)**

В режиме Pro или отображения сырой информации (без обработки) весь экран отведён под отображение необработанных данных. Эхолот не пытается идентифицировать рыбу, а просто показывает все отражённые сигналы, которые он смог зафиксировать. Этот режим наиболее полезен для опытных рыбаков, поскольку позволяет видеть свою снасть под водой, обнаруживать термоклины, водоросли и другие объекты и лучше понять структуру водной толщи.

Картина на экране будет зависеть от установленного уровня чувствительности. В моделях эхолотов ЭР-6Pro2 регулировки плавные, поэтому можно всегда подобрать оптимальный уровень чувствительности для конкретного

места на водоеме. На экране нередко можно наблюдать информацию, лежащую «ниже» дна. Например, на малой глубине и максимальной чувствительности может появиться не только «второе» (как показано на рисунке), но и «третье» дно. Подобная картина возникает, когда сигнал несколько раз отражается от дна и поверхности воды (так называемое переотражение сигнала).

«Нижележащая» информация может дать опытному пользователю лишнюю информацию о характере

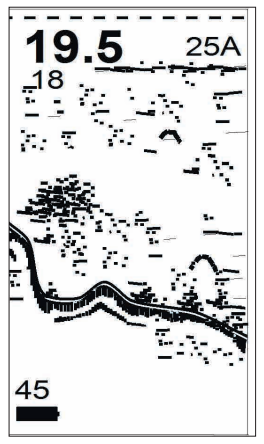

*Вид экрана ЭР-6Pro2 в режиме Pro*

водоёма. Чтобы её увидеть, необходимо перевести эхолот в режим ручного выбора масштаба (см. раздел «Масштабирование экрана»), установив масштаб, более чем вдвое превышающий глубину дна. На приведённом рисунке выбран масштаб 5М при глубине дна 2,36 м.

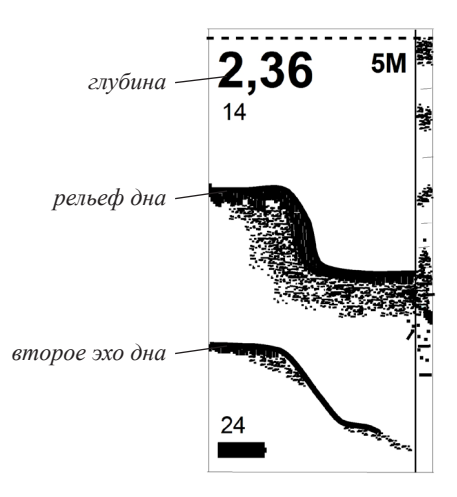

#### **Режим «Флешер»**

В описанных выше режимах картина на экране эхолота это уже история того, что было под датчиком несколько секунд (или десятков) назад. Для наблюдения за объектами в режиме реального масштаба времени в эхолоте «Практик ЭР-6Pro2» есть режим «Флешер».

В режиме «Флешер» экран делится на две равные части. Слева находится «окно истории», в котором отображаются необработанные сигналы (как и в режимe «Pro»), наблюдавшиеся эхолотом. Правую половину занимает собственно флешер: при каждом обновлении экрана (4 раза в секунду) он рисует широкие отметки всех обнаруженных объектов, в том числе дна (дно, в отличие от других объектов, будет занимать всю ширину правой части экрана, а не четверть ширины). Рядом с отметкой самого крупного из обнаруженных объектов отображается его глубина. На приведённом рисунке показано, как менялось положение балансира, находящегося в данный момент на глубине 3,4 метра.

Оцифровка самого крупного объекта производится не по всей глубине, а только начиная с 1,5 метров от поверхности или от установленного значения «глухая зона» в МЕНЮ. Эта мера предпринята для уменьшения влияния приповерхностных сигналов.

Благодаря большой ширине, отметки сигналов более заметны, чем обычные эхо-сигналы в режимах Pro, а повышенная частота замеров позволяет выводить информацию практически в реальном масштабе времени. На малых глубинах (2-3 метра) этот режим будет не эффективен, а вот работа на больших глубинах позволит наблюдать реальные картины движения приманки и, самое главное, реакцию рыбы на эти действия. Для тонкой настройки работы этого режима потребуется подобрать чувствительность. Для это-

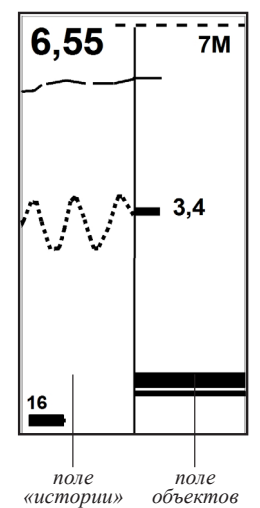

го рекомендуем опустить балансир (или другую снасть) в полводы или ближе ко дну и подобрать чувствительность так, чтобы Ваша снасть уверенно была видна на экране.

Режим «Флешер» рекомендуется для зимней рыбалки, так как летом при работе с лодки будет больше мешающих факторов.

#### **Режим «Глубиномер»**

Режим «Глубиномер» предназначен не только для точного измерения глубины, но и для показа диаметра пятна луча эхолота на дне («след» эхолота). Зондирование и обработка сигналов в этом режиме существенно отличаются от измерения глубины в других режимах эхолота. Особенно точно выполняется измерение глубины в сложных условиях, например, мелководье и заросшие водоемы. Никаких рыб и другой информации по водной толще в «Глубиномере» не выводится.

Для работы в этом режиме со стороны пользователя не требуется никаких регулировок или действий.

Подбор чувствительности, шкалы глубин и других параметров прибора производится автоматически в зависимости от условий на водоеме. Глухая зона всегда установлена 50 см.

Диаметр пятна эхолота на дне измеряется в метрах внизу основания конуса. В алгоритме расчета этого пятна задействованы данные, учитывающие затухание акустической волны в воде, а также многочисленные экспериментальные данные для эхолотов «Практик». В реальности в воде конус луча имеет форму перевернутого пламени свечи, а не обычного конуса с углом в 40 градусов. Необходимо пояснить,

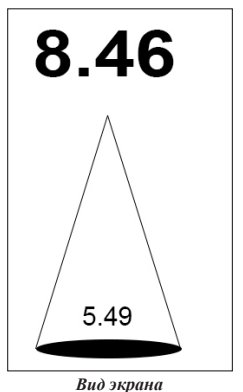

*в режиме «Глубиномер»*

что такие геометрические параметры луча эхолота определены нами специально для практического применения, т.к. в таком луче сосредотачивается максимальная плотность акустической мощности, и рыболов может отчетливо наблюдать свою приманку (мормышку, воблер, блесну и т. д) на экране.

*ВНИМАНИЕ! Режим «Глубиномер» корректно работает при неподвижном датчике, иначе показания глубины будут не стабильны.*

Режим «Глубиномер» рекомендуется в случаях, когда в других режимах эхолота показания глубины нестабильны из-за условий на водоеме или требуется только точное и уверенное определение глубины с индикацией большими цифрами.

## **Режим М.В. (Мелководье)**

 Режим М.В. предназначен для работы на мелкой воде (2 метра и меньше). В этом режиме эхолот осуществляет зондирование воды акустическими сигналами совсем малой мощности. Это позволяет избежать переотражённых сигналов и получать на дисплее более достоверную и понятную информацию. Регулировка чувствительности (правой кнопкой) также будет работать. На глубинах более 2 метров прибор может замерять глубину, но высокой чувствительности при этом не добиться.

*ВНИМАНИЕ! В режиме М.В. идентификация рыбы не производится (не рисуются контуры рыбы при ее появлении в зоне луча). Эхолот работает, как в режиме Pro, т.е. на дисплей выводится необработанная информация. По умолчанию в режиме М.В. установлена «глухая зона» 50 см.*

## **Режим ДЕМО**

В ДЕМО режиме можно проверить работоспособность эхолота на воздухе. Для этого необходимо включить эхолот, еще раз нажать на правую кнопку (выход в МЕНЮ) и левой кнопкой выбрать режим ДЕМО. Затем нажать 4 раза правую кнопку, чтобы пролистать настройки и выйти в рабочий режим. Далее следует удерживать за кабель датчик, чтобы он был на расстоянии 0,5-1,0 м от твёрдой поверхности, например, от пола. Когда датчик перестанет качаться, на экране будет прорисована ровная полоса «дна», на индикаторе будет показано точное расстояние от датчика до пола в сантиметрах. При медленном опускании или поднимании датчика «глубина» будет меняться.

В режиме ДЕМО механизм идентификации рыбы не работает, так как луч на воздухе очень узкий (около 5град), а при такой геометрии луча трудно зарегистрировать отраженный сигнал от пола, не говоря уже о регистрации эхо-сигналов от других объектов.

Прибор считается работоспособным, если описанным выше способом удается уверенно регистрировать расстояние между датчиком и полом 1 метр или более. Если до одного метра глубина не регистрируется (нули на экране), то прибор обладает слабой чувствительностью (проблемы с электроникой или датчиком). Рекомендуем обратиться в сервисный центр для консультаций или восстановления характеристик прибора до рабочих.

Основные рекомендации по правильной работе с режимом ДЕМО:

- Датчик должен быть неподвижным и чувствительная область датчика должна быть параллельна поверхности пола. Легче добиться этого, если длина кабеля между рукой и датчиком будет не менее 30- 40 см.
- На ворсистых поверхностях пола (ковры, паласы и пр.) демонстрация невозможна.
- Тесты проводить подальше от электроприборов (мониторы, импульсные блоки питания, зарядки, и т.д). Возможны помехи от таких приборов, и показания глубины будут хаотично меняться.

#### **Режим ИНФО**

Если перейти в этот режим, то на экране можно увидеть информацию по прибору, а именно: модель, версия прошивки, температура в корпусе прибора, напряжение батарейки в вольтах, контакты фирмы производителя эхолота.

**ПРАКТИК** 6 Pro 2  $V<sub>2.0</sub>$ Бат 1.24 В  $21^{\circ}$ C

#### rusonar.ru 84955141173

*Вид экрана в режиме «Инфо»*

# **МАСШТАБИРОВАНИЕ ЭКРАНА**

Этот пункт МЕНЮ определяет, какой глубине будет соответствовать весь экран эхолота в режиме ручного выбора масштаба.

Во всех режимах отображения, кроме «Глубиномера», весьма важную роль играет выбор масштаба изображения. Эхолот может выбирать масштаб автоматически в зависимости от текущей глубины дна либо постоянно использовать установленный вручную через МЕНЮ. Кроме того, предусмотрен режим отображения придонного слоя в увеличенном масштабе – так называемый «зум» (англ. ZOOM).

Режим автоматического выбора масштаба (в нём эхолот начинает работу после замены батарейки) позволяет прибору самостоятельно выбирать подходящий масштаб, чтобы линия дна располагалась примерно на уровне одной трети от нижней части экрана. При движении на лодке при слишком большом изменении глубины прибор будет автоматически переключаться на нужную шкалу глубин, сопровождая это двойным звуковым сигналом и отделяя участки изображения с разным масштабом вертикальным пунктиром. Признаком режима автоматического выбора масштаба является буква «А» в правом верхнем углу экрана, сразу за числом, показывающим текущий масштаб. В эхолоте предусмотрено несколько автоматически выбираемых масштабов: 3, 5, 7, 10, 15 и 25 м.

Выбрать масштаб можно и вручную. Для этого в МЕНЮ устанавливается желаемое значение масштаба (по умолчанию оно равно 7 м), после чего эхолот нажатием левой кнопки два раза переводится в ручной режим, при этом вместо буквы «А» на экране будет отображаться буква «М».

В режиме ручного выбора масштаба эхолот не будет менять масштаб, даже если линия дна опустится ниже

границы экрана. Этот режим может быть полезен, если интерес представляют слои воды до определённой глубины, а не все расстояние от поверхности до дна.

#### **ZOOM**

Для детального рассмотрения придонного слоя воды, а точнее, находящихся в этом слое объектов, в эхолоте предусмотрен специальный режим «зум» (ZOOM). Для переключения в этот режим надо нажать левую кнопку два раза, если эхолот находится в ручном выборе шкалы (М), или один раз - если в автоматическом (А).

Масштаб «зума» (1, 2 или 3 метра) устанавливается через МЕНЮ в пункте НАСТОЙКИ (стр. 30).

Когда ZOOM включен, экран делится вертикальной чертой на две равные части (см. рисунок). В правой части будет отображаться придонная область, а в левой части экрана будет показана обычная обработанная или сырая (в зависимости от выбранного режима отображения) информация по всей трассе от поверхности до дна. Признаком режима «зум» является значок лупы с цифрой в середине  $\left( 2 \right)$ , появляющийся в правом верхнем углу экрана вместо значения масштаба.

Существуют отличия для ZOOM в режимах ЗИМА и

ЛЕТО. Летом в окне ZOOM отображается придонная область, где нижний пиксель экрана всегда соответствует «белой линии» дна, а верхний край (пунктир) как раз и будет выбранная величина придонного слоя (1, 2 или 3метра).

Зимой нижняя часть экрана ZOOM также считается дном, но линия дна «замораживается» относительно глубины, при которой была нажата левая кнопка. Если опустить немного датчик в лунке, то можно

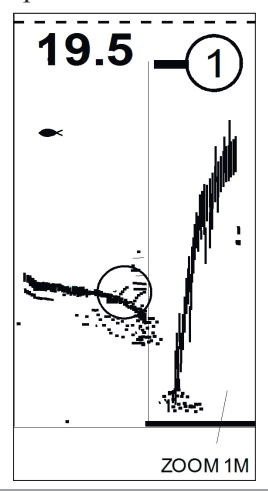

поднять линию дна в ZOOM-окне. Это позволяет более детально рассмотреть придонную область. При переходе на другую лунку необходимо два раза нажать левую кнопку, что бы снова включить ZOOM для другой глубины.

Режим ZOOM полезен при работе на больших глубинах от 8-10 метров, т.к. при таких глубинах рассмотреть, что находится возле дна, будет не просто, поскольку разрешение дисплея всего 120 пикселей или 5 см по вертикали. К примеру, на глубине 20 метров объект в 15 см будет всего размером в один пиксель, а в ZOOM-ок-

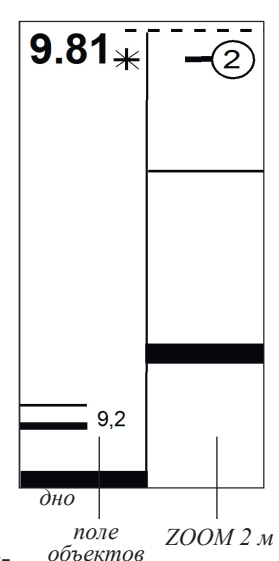

не (1 метр) этот же объект будет прорисован уже 30 пикселями. На рисунке показан типичный пример работы ZOOM.

«ZOOM» в режиме «Флэшер» несколько отличается от «зума» в других режимах отображения (см. рисунок): в левой части экрана будет расположено обычное окно «флэшера», а в правой - показана только придонная область заданного размера (как в обычном «ZOOM»), однако с отметками сигналов во всю ширину окна. На рисунке показаны два объекта на глубине 9,2 м и эти же объекты в поле ZOOM.

ZOOM «флэшера» может быть полезен при наблюдении за объектами и характером их перемещения в придонной области.

#### **ФПО (Фильтр помех и объектов)**

ФПО - это Фильтр Помех и Объектов. Правильное применение этой регулировки позволяет получить на экране эхолота нужную для данного места картинку.

Доступны для выбора шесть значений ФПО - от 1 до 6. Чем больше значение ФПО, тем менее чувствительным становится прибор, тем больше отображение мелких объектов, находящихся в зоне луча, можно «заглушить». И наоборот, чем меньше ФПО, тем более мелкие объекты будут отображены на экране эхолота. По умолчанию стоит ФПО=3.

При этом на каждом уровне ФПО можно дополнительно регулировать усиление с помощью шкалы настройки чувствительности (см. стр.11 «индикатор чувствительности»). Комбинируя усилением (от 0 до 28 ед.) и ФПО (от 1 до 6 ед.), можно всегда добиться нужной картинки на экране. Особенно регулировка ФПО будет востребована, если требуется подобрать нужную ширину объектов в ZOOM-окне. При ФПО=1 - объекты отображаются широкими линиями, при ФПО=5, 6 - узкими линиями или совсем отсутствуют объекты в ZOOM-окне.

**НАСТРОЙКИ** В этом пункте МЕНЮ можно выполнить тонкие настройки эхолота под конкретные условия и задачи. Ниже приводятся перечень настроек и рекомендации по их применению.

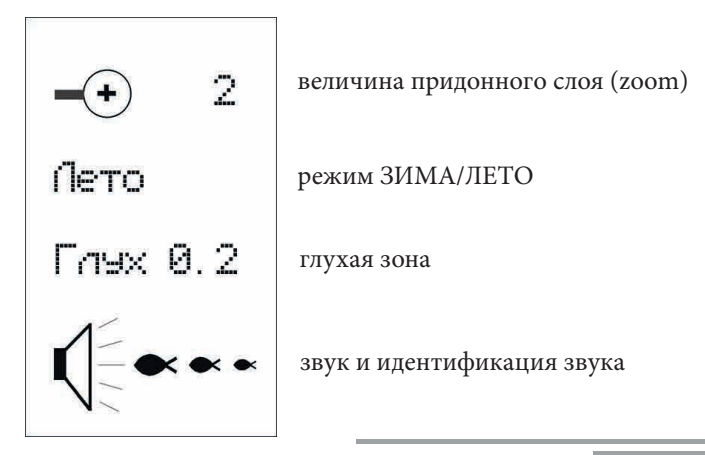

# **Величина придонного слоя (ZOOM)** Этот пункт в настройках позволяет установить размер придонного слоя, отображаемого в правой части экрана в режиме «зум»: 1, 2 или 3 метра. Пользо-

вание ZOOM-окном будет оправдано на больших глубинах. Желательно также, чтобы датчик был неподвижно закреплен, в противном случае, информация в ZOOM-окне будет не четкой. Очень удобно пользоваться «зумом» зимой: можно наблюдать даже небольшие объекты, находящиеся возле дна.

## **Режим ЗИМА/ЛЕТО**

Летние и зимние условия работы эхолота отличаются не только температурными режимами, но и условиями на водоеме. Летом цветет вода, много микро взвесей, термоклины в водной толще, а зимой на работу эхолота оказывает влияние лунка и подледные скопления микропузырей и мусора. В зависимости от температуры воды также меняется скорость распространения акустических сигналов в воде. Для удобства пользования в эхолоте есть возможность выбрать зимний или летний режимы работы, в которых разработчиками учтены эти сезонные особенности. Если выбран зимний режим, то цифры глубины будут отображаться в черном прямоугольнике (отличительный признак режима ЗИМА).

#### **Глухая зона**

По умолчанию в режиме ЗИМА глухая зона устанавливается 1 м, а в режиме ЛЕТО - 0,5 м. В режиме М.В. (Мелководье) и Глубиномере всегда по умолчанию устанавливается глухая зона 0,5 м. Вручную можно менять значение глухой зоны. Доступны для установки следующие значения: 20 см, 50 см, 1 м, 1.5 м, 2 м. Регулировка глухой зоны позволяет отсечь нежелательные эхо-сигналы в приповерхностном слое. В зависимости от установленного значения глухой зоны, эхолот не будет регистрировать эхо-сигналы в этой области. К примеру летом, когда цветет вода в приповерхностном слое, эхо-сигнал от этой неоднородности может превысить даже сигнал от дна, и эхолот не в состоянии будет корректно выдать информацию о глубине и объектах в водной толще. Чтобы правильно установить значение глухой зоны, надо перевести прибор в режим Pro и установить ручную шкалу 2-3 метра. На экране будут хорошо видны мешающие факторы в виде объектов и темных полос. Если установить глухую зону значением ниже глубины залегания этих объектов, то в дальнейшем эти эхо-сигналы уже не будут мешать эхолоту.

Кроме цветущей воды и скопления малька летом, зимой эта регулировка также поможет, особенно когда лед толстый. Зимой под нижней кромкой льда нередко скапливаются воздушные пузырьки и различный мусор, которые создают сильные помехи. В обычных режимах они могут приводить к тому, что эхолот будет терять дно, принимая за него мощные сигналы от подлёдных пузырьков; визуально это проявляется в хаотическом изменении отображаемой глубины дна или в устойчивой фиксации глубины, явно намного меньшей реальной. Чтобы исключить подобные проблемы, необходимо установить нужное значение глухой зоны, и все сигналы, исходящие от находящихся в «глухой зоне» объектов, будут игнорироваться.

*ВНИМАНИЕ! Если Вы установили глухую зону больше, чем значение глубины в данном месте, то эхолот покажет глубину в два раза больше, чем она есть фактически (к примеру: глухая зона - 1,5 метра, а глубина водоема - 1,4 метра; эхолот проведет замеры, но выведет значение глубины 2,8 м). Такая ситуация типична для зимы и мелких водоемов. Рекомендуется установить другую глухую зону или перейти в режим «Глубиномер» или «М.В».* 

# **ЗВУК И ИДЕНТИФИКАЦИЯ ЗВУКА**

Этот пункт МЕНЮ позволяет отключить звук вообще, включить звук только при переключении масштаба или же «пропикивать» ещё и обнаруженных рыб. В последнем случае выбирается минимальный размер рыбы, при обнаружении которой прибор будет подавать звуковой сигнал.

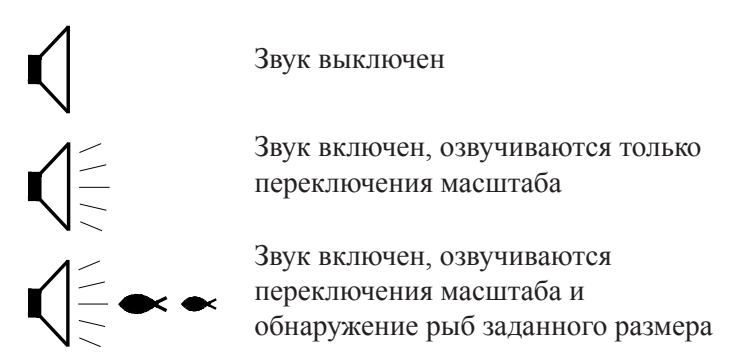

Включение озвучки обнаружения рыб играет роль только в режимах, предусматривающих отображение обработанной информации, т.е. значков рыб: когда прибор обнаружит рыбу и нарисует соответствующий значок, он издаст звуковой сигнал, если рыба была достаточно велика. В режимах, не предусматривающих отображения обработанной информации, озвучивание рыб не производится.

## **ОБЩИЕ РЕКОМЕНДАЦИИ**

• Приведенные в описании рисунки имеют упрощённый вид и предназначены для облегчения понимания работы эхолота. В действительности количество зарегистрированных объектов на трассе зависит от характера водоёма, времени года, погодных условий и других факторов. К числу последних относится усиление (чувствительность) эхолота: при его увеличении могут проявляться более слабые сигналы, что не всегда оправдано, так как большое количество информации может помешать правильной оценке реальной картины дна и трассы. Если установленное усиление недостаточно для обнаружения дна, прибор будет показывать нули, либо цифры глубины будут хаотически меняться. В такой ситуации рекомендуется увеличить усиление, т.е. надо нажать и удерживать правую кнопку, пока не появятся цифры глубины на экране.

Если установлена максимальная чувствительность, но эхолот начинает показывать вместо глубины нули, а дно на экране выглядит как тонкая прерывистая линия либо вообще отсутствует, то это означает, что для данного места водоема мощности и чувствительности прибора не хватает. Такая ситуация возникает очень и очень редко, обычно на глубинах, близких к предельным (20-25 м), и при очень илистом дне, имеющем слабую отражающую способность.

• Нередко при «плохом» дне за него прибор может принимать крупную рыбу, дающую более мощный сигнал. Характерным признаком этого случая является скачкообразное уменьшение глубины на несколько замеров с последующим её возвратом к исходному значению. В режиме «глубиномер» эхолот сам подбирает оптимальный режим накачки и усиления. Если Вам необходимы только точные замеры глубины, а

информация о других объектах малоинтересна, тогда рекомендуем работать в этом режиме.

- Узнать состояние разряда батарейки можно по её значку, отображаемому в левом нижнем углу экрана. Более точное значение напряжения батарейки можно увидеть, если перевести прибор в режим «ИНФО». Настоятельно рекомендуется не использовать дешевые солевые батарейки, а пользоваться вместо них щелочными (алкалиновые): одной такой свежей батарейки обычно хватает не на одну рыбалку. Ещё лучше, особенно при работе на сильных морозах, использовать литиевые батарейки формата АА. Применение аккумуляторов подходящего размера возможно, но следует помнить, что напряжение даже полностью заряженного аккумулятора меньше, чем у заряженной батарейки, и при прочих равных условиях его хватит на меньшее время; кроме того, некоторые аккумуляторы могут оказаться более чувствительными к морозу. На последней странице данного руководства приведено время работы эхолота от различных источников питания формата АА.
- Режим идентификации и озвучивания рыб достаточно эффективно работает лишь при неподвижном датчике, чувствительная поверхность которого расположена строго параллельно поверхности воды. При использовании эхолота на ходу он может давать большое количество ложных срабатываний или пропускать настоящих рыб.

Механизм идентификации рыбы, заложенный в эхолотах Практик, основан на измерении характера движения объекта, попавшего в луч. Если характер движения этого объекта будет удовлетворять критериям идентификации (заложенного в память чипа), тогда на экране появится контур рыбы. Если Вы уверены, что рыба есть в конусе луча, но на экране эхолота нет контуров рыбы (в режиме Fish ID), то причин может быть несколько: если в RTS-окне наблюдаются объекты, а контуров рыбок нет, то возможно это не рыбы. Если объектов нет в RTS-окне, надо увеличить чувствительность до их появления. Если и это не помогает, то вероятнее всего, что рыба находится возле самого дна, и эхолот рыбу не видит из-за характера дна и придонных структур, либо рыба находится в «мертвых зонах» луча.

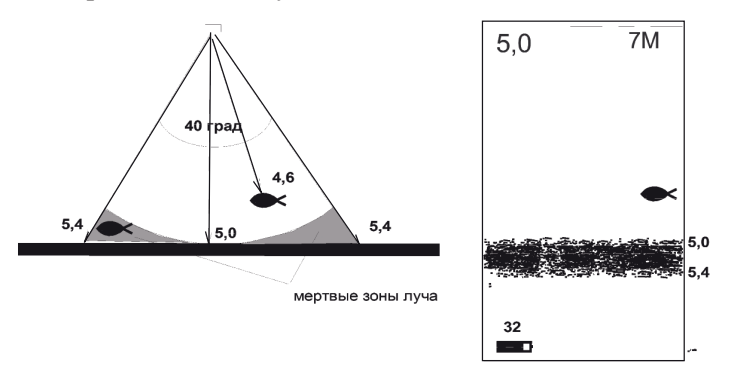

«Мертвые зоны» луча могут быть очень большими, если Вы находитесь на склонах или бровках.

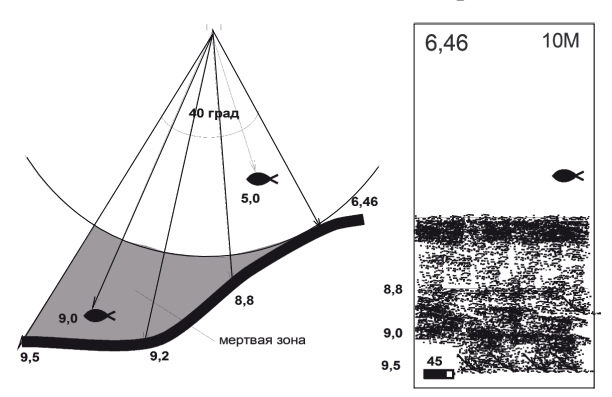

Режим «зум» эффективнее работает зимой, когда датчик неподвижен и выбран режим отображения «зима». Летом, особенно в движении, он также позволяет увидеть много подробностей, однако постоянное изменение глубины дна затрудняет анализ поступающей информации.

- В резиновых и металлических лодках (без двойного дна) можно использовать прибор прямо через днище лодки. Для этого необходимо налить в лодку немного воды (для создания надёжного акустического контакта) и прижать датчик к днищу.
- По первому льду, когда он однородный, без пузырьков воздуха и вмёрзшего снега, возможно измерение глубины через лёд, при этом надо обеспечить надёжный акустический контакт между датчиком и льдом (налить на лед воды или растопить зажигалкой небольшое пятно льда под датчик).
- При погружении датчика глубоко под воду (примерно на метр и глубже) возможна регистрация сигналов, отражённых от поверхности воды, а не от дна.
- Зимой батарейку лучше перезаряжать дома в тепле, чтобы в батарейный отсек не попал морозный или влажный воздух, вызывающий образование конденсата. На работе прибора это не скажется, однако ускорит разряд батарейки. Зимой не помешает силиконовая смазка между уплотняющим кольцом и корпусом батарейного отсека.
- При длительном пребывании на морозах (-15,–20 °С и ниже) экран эхолота может «тормозить» или давать не очень контрастное изображение. В этом случае следует согреть прибор, например, поместив его на некоторое время под одежду.
- Плотность грунта дна, отображаемая в относительных единицах под цифрами глубины, даёт дополнительную информацию о дне и придонных структурах. Если эти показания все время меняются, то под эхолотом неоднородная поверхность дна с развитыми придонными структурами. Если показания цифр стабильны, то дно, скорее всего, ровное и однородное. Чем больше цифра плотности грунта при неизменной

глубине, тем лучшей отражающей способностью обладает дно.

- Режим автоматической установки масштаба предпочтительнее для использования в движении, поскольку исключает необходимость ручного вмешательства при выходе линии дна за пределы экрана. Зимой, когда место для рыбалки найдено, и лунка выбрана, рекомендуется вручную установить масштаб на глубину, несколько превышающую глубину дна: это повысит стабильность работы прибора.
- На малых глубинах (от 0 до 2 м) или при большом количестве длинных водорослей эхолот может нестабильно показывать глубину. В этом случае мы рекомендуем перейти в режим М.В. или «Глубиномер». Стабильность и точность показаний существенно улучшатся.
- Бесполезно пытаться измерять глубину в небольшой ёмкости, например, в ванне или ведре. Для корректной работы прибору необходим достаточно большой объём воды, поскольку сигнал датчика не является узконаправленным и будет отражаться не только от дна, но и от стенок сосуда, причём многократно.
- Для проверки работоспособности эхолота без воды рекомендуем перевести прибор в режим ДЕМО (стр.25).
- После контакта датчика с водой на его чувствительной поверхности возможно появление микро пузырей, которые могут сильно рассеивать регистрируемые сигналы и тем самым уменьшить чувствительность и исказить истинную картину. Пузыри необходимо удалить, окунув несколько раз подряд датчик, либо протереть поверхность датчика пальцами после окунания его в воду, обеспечив тем самым хорошую смачиваемость. Намерзший на чувствительную поверхность датчика лед также может искажать инфор-

мацию. Следите за поверхностью датчика.

- Летом не следует надолго оставлять эхолот под прямыми солнечными лучами: его жидкокристаллический дисплей может потерять работоспособность.
- Если Вы «зарегулировали» прибор и хотите вернуться к заводским установкам, необходимо выполнить перезагрузку прибора (RESET). Перезагрузка выполняется, только когда прибор находится в выключенном состоянии. Для этого выключите правой кнопкой прибор или вытащите и снова установите батарейку в отсек. Далее нажмите и удерживайте левую кнопку, а затем, не отпуская левую кнопку, нажмите правую кнопку на 1-2 сек. На дисплее появится сообщение «OK» и прибор возвращает заводские установки.
- При длительном хранении эхолота батарейку рекомендуется извлечь, так как даже в выключенном состоянии эхолот потребляет энергию батарейки. Энергопотребление при этом мизерное, но некачественные батарейки при таком токе разряда могут увеличиться в размерах, и возможна поломка батарейного отсека.

ВОЗМОЖНЫЕ НЕИСПРАВНОСТИ И СПОСОБЫ ИХ УСТРАНЕНИЯ **ВОЗМОЖНЫЕ НЕИСПРАВНОСТИ И СПОСОБЫ ИХ УСТРАНЕНИЯ**

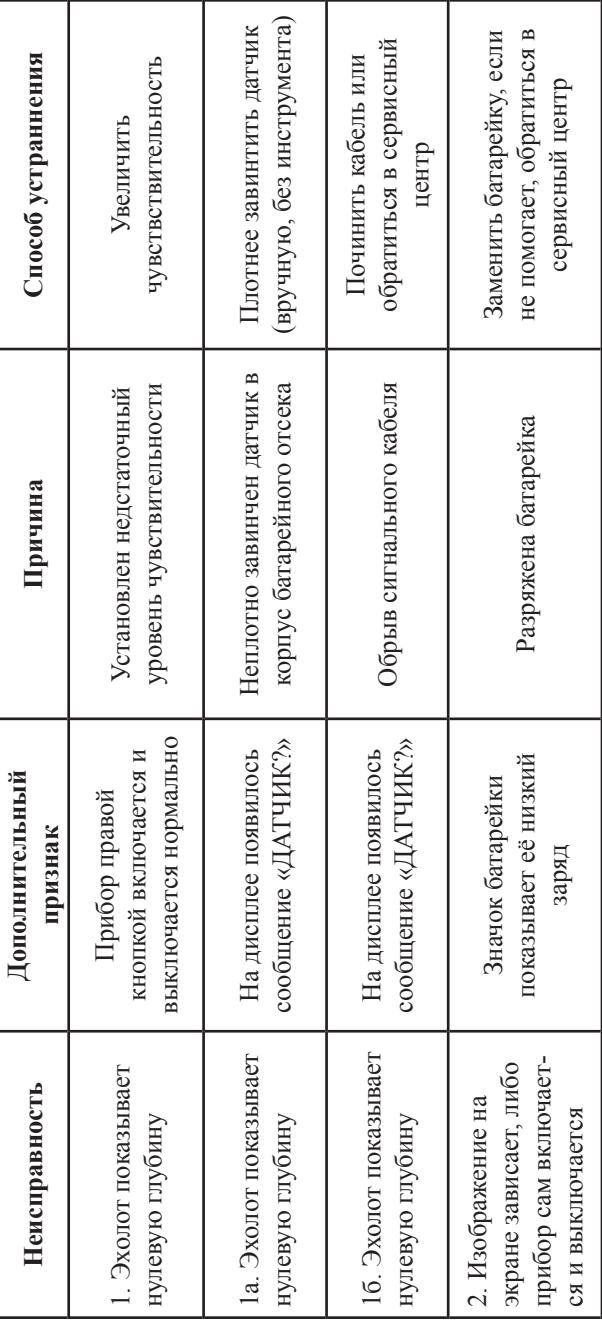

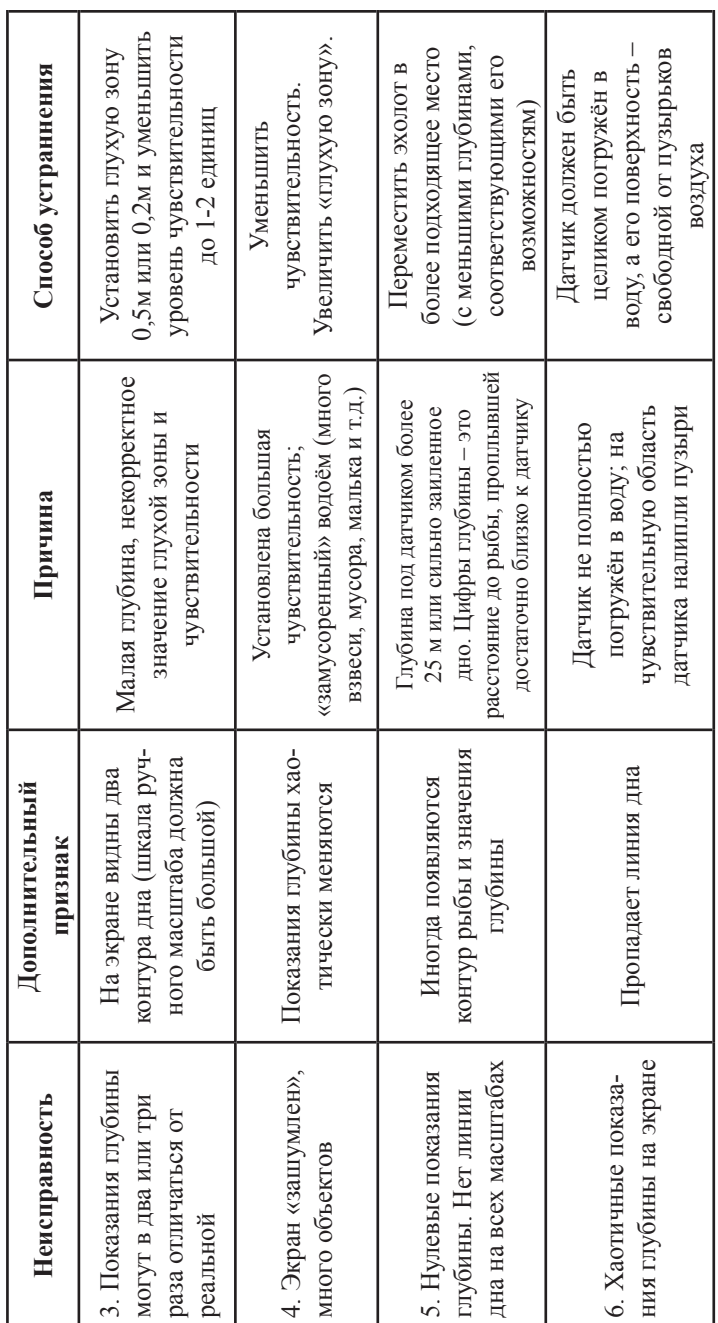

÷.

T

.

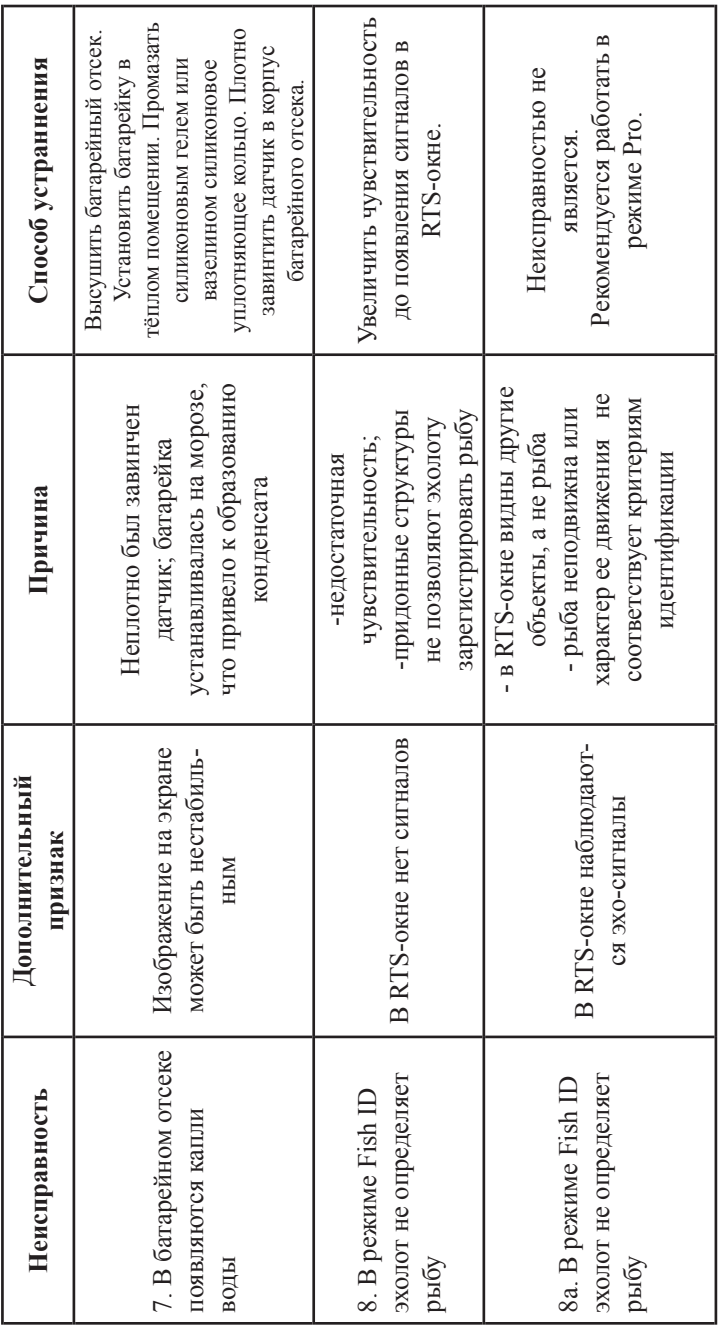

**Contract Contract** 

# **ГАРАНТИЙНЫЕ ОБЯЗАТЕЛЬСТВА**

На основании данной потребительской гарантии на эхолоты ЭР-6Pro2 ООО «Практик-НЦ» гарантирует отсутствие в приборе дефектов сроком на 12 месяцев, начиная с даты первоначальной покупки, указанной в графе «Дата продажи». Если в течение этого гарантийного срока в приборе обнаружатся дефекты или сбои в работе, в сервисном центре бесплатно его отремонтируют, заменят вышедшие из строя части либо весь прибор, если его невозможно будет отремонтировать.

#### **Гарантии не распространяются:**

– на изделия, имеющие механические повреждения (разрывы и нарушение изоляции кабеля, трещины в корпусе и т.п.);

– на изделия с признаками самостоятельного ремонта или обслуживания в посторонних ремонтных организациях (с нарушенной внутренней пломбировкой корпуса, с отсутствием серийного номера и т.п.).

## **КОНТАКТЫ СЕРВИСНОГО ЦЕНТРА**

124365, г. Москва, Зеленоград, ул Заводская, д. 31, стр. 1, ООО «Практик-НЦ»

Тел./факс: (495) 514-11-73, 8 (916) 863-45-06

E-mail : praktik@rusonar.ru, service@rusonar.ru

Сайт: www.rusonar.ru

## **КОМПЛЕКТНОСТЬ**

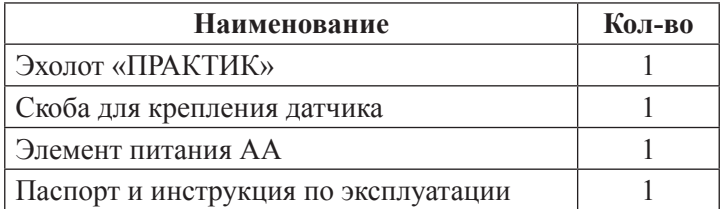

## **СВИДЕТЕЛЬСТВО О ПРИЕМКЕ**

Эхолот «Практик ЭР-6 Pro2 » зав. № соответствует конструкторской документации ПНЦ 6.12 и признан годным для эксплуатации.

Дата выпуска \_\_\_\_\_\_\_\_\_\_\_\_\_\_\_

Дата продажи

Печать продавца

# **УВАЖАЕМЫЙ ПОЛЬЗОВАТЕЛЬ!**

Благодарим Вас за покупку эхолота и надеемся, что он будет хорошим помощником на отдыхе и рыбалке. В случае, если прибор будет нуждаться в гарантийном обслуживании, просим обратиться к продавцу, у которого Вы приобрели эхолот, или в сервисный центр. Во избежание излишних неудобств мы рекомендуем перед началом использования прибора внимательно ознакомиться с «Руководством пользователя». Если у Вас появились вопросы по эксплуатации прибора или предложения по улучшению конструкции и алгоритмов работы, Вы можете связаться с нами через наш сайт www.rusonar.ru. Наши специалисты квалифицированно ответят на все вопросы относительно эксплуатации наших эхолотов.

 В связи с постоянным усовершенствованием конструкции прибора и алгоритмов его работы, направленных на улучшение потребительских свойств эхолота, возможны небольшие отличия параметров Вашего прибора от указанных в этом документе.